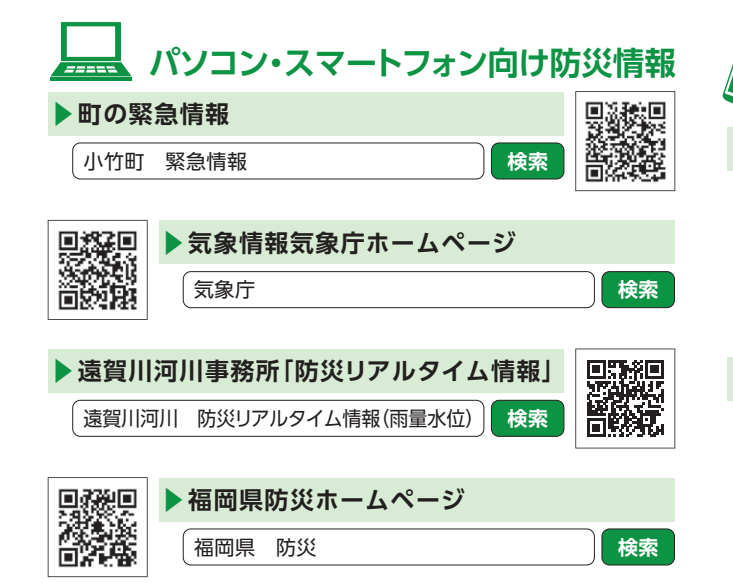

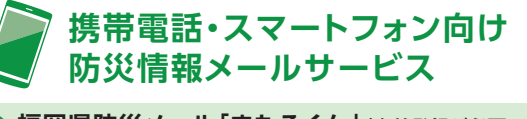

## ▶ 福岡県防災メール「まもるくん」(事前登録が必要です)

**❶** 右記の二次元コードを読み取り、 URLにアクセスします。

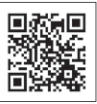

**❷ 『登録』をクリックし、** 内容を登録したら完了です。

## ▶**小竹町LINE公式アカウント**

**❶** LINEのホーム画面右上にある 『友だち追加』を選択します。

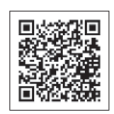

**❷** 右記の二次元コードを読み取り、 表示された『追加』を選択します。